## **KERATONGUIDE – IMPLEMENTASI HARVESINE FORMULA UNTUK MENDETEKSI KEDATANGAN PENGGUNA KETIKA MEMASUKI GEOFENCE**

**Yulia Lim<sup>1</sup> , Wasino<sup>2</sup> , Novario Jaya Perdana<sup>3</sup>**

**1,2,3**Sistem Informasi

1,2,3Universitas Tarumanagara, Jakarta, Indonesia. *Correspondence email*: [yulia.825200007@stu.untar.ac.id](mailto:yulia.825200007@stu.untar.ac.id)

*Article history: Submission date: October-30-2023 Revised date: November-26-2023 Published date: November-28-2023*

## *ABSTRACT*

*Keratonguide application is an android-based tour guide application. This application provides features such as tracking travelers' movements in real-time, finding the nearest destination based on tourist locations, displaying information about culinary, hotels, and events based on city choices, and applying the geofence method to display markets based on destination choices. The keratonguide mobile application uses the flutter framework with the programming language using dart, integrates the Google Maps API to draw a polyline from the tourist position to the destination based on the tourist's choice and also implements the Harvesine Formula to find the nearest destination. The final result of this research is that users can choose the destination they want to visit and get information about the market when entering the radius based on the selected destination using the geofencing method.*

*Keywords: Flutter, Google Maps, Harvesine, API.*

## **ABSTRAK**

Aplikasi keratonguide merupakan aplikasi pemandu wisata berbasis android. Aplikasi ini menyediakan fitur-fitur seperti melacak pergerakan wisatawan secara real-time, menemukan destinasi terdekat berdasarkan lokasi wisata, menampilkan informasi mengenai kuliner, hotel, dan event berdasarkan pilihan kota, serta menerapkan metode geofence untuk menampilkan pasar berdasarkan pilihan destinasi. Aplikasi mobile keratonguide menggunakan framework flutter dengan bahasa pemrograman menggunakan dart, mengintegrasikan Google Maps API untuk menggambar polyline dari posisi wisatawan ke destinasi berdasarkan pilihan wisatawan dan juga mengimplementasikan Harvesine Formula untuk menemukan destinasi terdekat. Hasil akhir dari penelitian ini adalah pengguna dapat memilih destinasi yang ingin dikunjungi serta memperoleh informasi mengenai market saat memasuki radius berdasarkan destinasi yang dipilih menggunakan metode geofencing.

**Kata Kunci:** *Flutter, Google Maps, Harvesine,* API.

## **PENDAHULUAN**

Teknologi sangat berperan penting dalam mempermudah kehidupan masyarakat dalam melakukan berbagai aktifitas, salah satunya adalah dalam sektor pariwisata. Perilaku wisatawan terlihat mengalami perubahan ketika mencari dan membagi, dimana 70% sudah melalui perangkat digital. Terutama di era digital ini, di mana semuanya saling terhubung (turis, hotel, mobil sewaan, restoran, reservasi atraksi, dll) melalui teknologi yang sangat penting bagi pariwisata untuk beradaptasi dengan model konsumsi baru sehingga perlu adanya adopsi teknologi baru (Kemenparekraf, 2020). Berdasarkan kebijakan Kemenparekraf tentang adopsi teknologi, maka penting untuk mengembangkan sebuah aplikasi untuk mengetahui kedatangan wisatawan pada suatu destinasi wisata ketika masuk pada pagar geogrfis (masuk pada wilayah geografis yang dibatasi).

Dalam era digital saat ini, teknologi semakin berkembang dari tahun ke tahun untuk memudahkan kegiatan operasional masyarkat seperti bidang kesehatan, pendidikan, bisnis dan lain sebagainya. Teknologi *mobile* sebagai salah satu yang berkonstribusi dalam kehidupan masyarkat semakin memainkan peranan penting dalam setiap kegiatan yang dilakukan oleh masyarakat. Pengaruh *mobile* juga membantu dalam meningkatkan perekonomian masyarakat dalam bidang pariwisata (Sirong Chen et al., 2020). Masyarakat telah bertransformasi dengan teknologi dan penggunaan *smartphone* telah menjadi bagian kebutuhan sehari hari. Hal ini juga terjadi pada penggunaan smartphone oleh wisatawan dan mengalami peningkatan yang pesat (Scalabrini et al., 2023). Untuk mengenalkan kebudayaan dan tempat destinasi wisata populer harus dilakukan promosi melalui perangkat digital yang terhubung dengan jaringan pengguna sehingga mereka

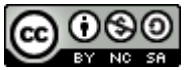

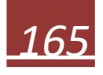

#### DOI: https://doi.org/10.37365/jti.v9i2.196

dapat mengakses informasi tempat destinasi wisata tersebut (Wasino et al., 2018). Oleh karena itu diperlukan teknologi baru yang dapat diadopsi oleh masyarakat untuk mendapatkan rute perjalanan dan informasi destinasi wisata melalui perangkat seluler. Teknologi baru ini sebagai sebuah aplikasi berbasis peta digital *Google Maprs* menggunakan perangkat seluler pengguna.

*Google Maps* merupakan API (*Application Programming Interface*) yang dibuat oleh perusahaan Google. Untuk APInya dapat diterapkan pada aplikasi yang berbasis web maupun *mobile*. Penggunaan API pada mobile memberikan manfaat berupa menentukan rute destinasi wisata dengan cara lebih modern (Wasino et al., 2019).

Beberapa penelitian yang dijadikan sebagai referensi untuk membangun keratonguide. Penelitian pertama yang berjudul tentang *Geolocation-Based Mobile Application*,menghasilkan penelitian berupa impelementasi geolokasi untuk mencari Atm,bank dan toko buku yang terdekat dari jarak posisi pengguna( Mustafa et al., 2022). Penelitian kedua yang berjudul *Android-Based Health Service Center Search Application in Tasikmalaya City Using Location Based Service (LBS) Method*, penelitian yang dihasilkan adalah pengguna dapat mencari layanan kesehatan yang terdekat di kota Tasikmalaya berbasis android dengan menggunakan metode LBS (*Local Based Service*) (Ramadhan et al., 2023).

Penelitian ketiga berjudul *Geofence Alerts Application with GPS Tracking For Children Monitoring(CTS)*. Hasil penelitian yang diperoleh adalah Aplikasi CTS dibangun menggunakan Arduino dengan implementasi Google Maps API, dapat membantu orang tua untuk melacak lokasi anak (Jaya et al., 2021).

#### **METODE PENELITIAN**

Penelitian ini berpusat pada pengguna yang melakukan perjalanan wisata dengan menggunakan aplikasi pemandu perjalanan wisata. terinspirasi oleh penelitian yang berpusat pada pengguna tersebut, penelitian ini menggunakan pendekatan atau metode parallel-iteratif dalam melakukan desain dan pengembangan aplikasi seluler bebasis Android. Penggunaan pendekatan parallel-iteratif berarti bahwa fitur aplikasi, pembatasan wilayah yang telah ditentukan sebelumnya, dan titik lokasi destinasi wisata yang ditentukan dilakukan bersamaan dan berulang.

Titik lokasi dan pembatasan wilayan yang ditentukan dilakukan untuk membuat pagar geografis (*geofence)* lokasi destinasi wisata yang akan dikunjungi oleh wisatawan. *Geofencing* memungkinkan untuk melakukan pendeteksian pengguna masuk kedalam pembatasan wilayah yang merupakan batasan geografis melalui geolokasi.

Geolokasi adalah proses yang mengidentifikasi lokasi secara geografis pengguna melalui perangkat seluler yang melakukan akses aplikasi. Sebagian besar layanan geolokasi menggunakan alamat GPS internal untuk menentukan lokasi ini. *Google Geolocation API* menyediakan informasi geografis dari lokasi tertentu seperti garis lintang dan garis bujur yang terkait dengan perangkat. Informasi tentang lokasi dapat dilacak menggunakan GPS, sehingga pada penelitian ini metode pelacakan menggunakan *Google Geolocation API* untuk mengidentifikasi alamat pengguna saat ini. API ini digunakan dalam penelitian untuk mendapatkan garis lintang dan garis bujur pengguna yang menggunakan aplikasi hasil penelitian ini.

Penelitian dilakukan antara bulan Agustus - Oktober 2023 dengan mengambil data destinasi wisata sebagai material penelitian di Jogya, Solo, dan Semarang (Joglosemar). Pengujian di lakukan di kawasan wisata Candi Prambanan, Malioboro, dan Kraton Yogyakarta.

#### **Metode Geofence**

*Geofence* merupakan penghalang digital yang digunakan untuk melacak pergerakan obyek dalam suatu area dan akan memberikan notifikasi kepada pengguna saat GPS mendeteksi adanya objek yang telah melewati perbatasan berdasarkan batasan yang telah dibuat (Sukmandhani et al., 2023). Untuk menandakan bahwa itu lokasi sebenarnya, harus menetapkan titik koordinat garis lintang, garis bujur dan radius yang ditentukan oleh *geofence* dengan tujuan berupa membetuk area cincin pada lokasi tujuan (Alqrnawi & Myderrizi, 2021). API geofencing digunakan untuk menentukan perimeter atau geofence yang mengelilingi area yang diinginkan. API geofencing memungkinkan untuk menentukan perimeter atau juga disebut sebagai geofence yang mengelilingi area yang diinginkan seperti diilustrasikan pada Gambar 1.

## **Metode Haversine**

Harvesine adalah suatu metode yang mengkalkulasikan antara dua buah titik koordinat berdasarkan panjangnya suatu garis lurus antara garis bujur dan lintang. Metode Haversine juga digunakan dalam navigasi karena dapat memberikan jarak lingkaran yang besar antara dua titik di permukaan bumi tanpa memperhatikan ketinggian bukit dan kedalaman lembah di dalam bumi (Azdy & Darnis, 2020).

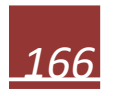

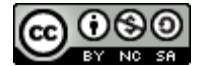

# INFOTECH: JOURNAL OF TECHNOLOGY INFORMATION

DOI: https://doi.org/10.37365/jti.v9i2.196

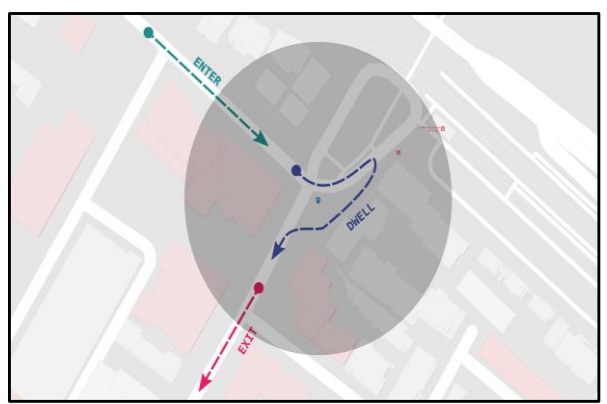

Sumber: (https://developers.google.com/locationcontext/geofencin) Gambar 1. Kejadian masuk, menunggu, dan keluar yang diukur dengan API Google .

Haversine formula dapat dirumuskan sebagai berikut:

$$
\Delta lat = lat_2 - lat_1
$$
  
\n
$$
\Delta lon = long_2 - long_1
$$
  
\n
$$
\alpha = sin^2 \frac{\Delta lat}{2} + cos(lat_1) . cos(lat_2) . sin^2 \frac{\Delta lat}{2}
$$
  
\n
$$
c = 2atan^2(\sqrt{a}, \sqrt{1-a})
$$
  
\n
$$
d = R . c
$$

Keterangan:

 $R =$  jari-jari bumi sebesar 6371(km)  $\Delta lat =$  latitude2 – latitude1  $\Delta lon =$  longitude2 – longitude1 c = kalkulasi perpotongan sumbu  $d = jarak(km)$ 

#### **Alat dan Bahan**

Tabel 1. Atribut Spesifikasi Alat dan Bahan Sumber: (Yulia Lim, 2023)

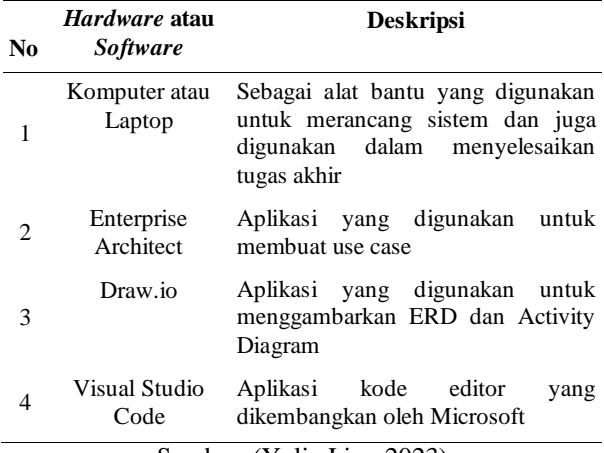

Sumber: (Yulia Lim, 2023)

### **HASIL DAN PEMBAHASAN**

Aplikasi keratonguide yang dihasilkan pada penelitian ini, didesain untuk menampilkan destinasi wista, event, hotel, dan kuliner di kawasan wisata yang berada di Yogyakarta seperti terlihat pada Gambar 2. Secara detil, setelah memilih menu destina maka akan ditampilkan hasil pilihan tersebut seperti pada Gambar 3 berikut. Terdapat fitur menampilkan informasi hotel secara detail, informasi event dan informasi kuliner secara detil berdasarkan kota yang dipilih.

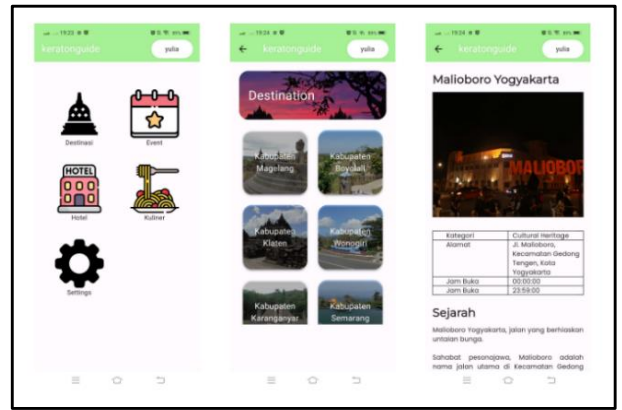

Sumber: (Yulia Lim, 2023) Gambar 2. Fitur Menu Destinasi Pada Keratonguide.

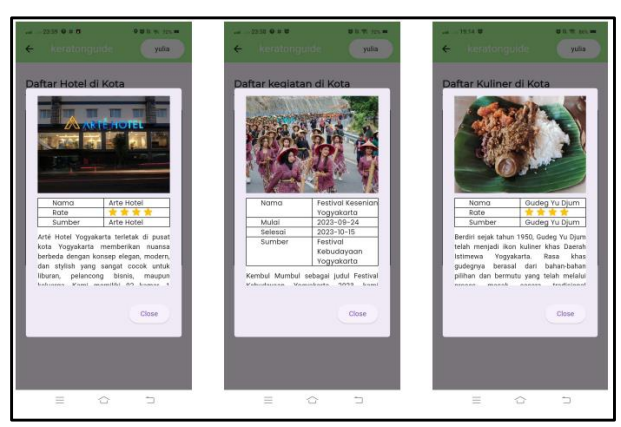

Sumber: (Yulia Lim, 2023) Gambar 3. Fitur Hotel, Kegiatan dan Kuliner Pada Keratonguide.

Gambar 4 *activity diagram* berikut ini menggambarkan alur aktivitas sistem lebih detail dan merupakan turunan dari *use case*. Diagram ini diawali dengan keputusan dan melalui hal tersebut akan memberikan output sesuai dengan pilihan aktor (Kurniawan, 2020). Berikut merupakan gambar activity diagram keratonguide dalam melihat market.

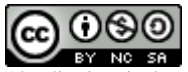

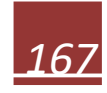

## INFOTECH: JOURNAL OF TECHNOLOGY INFORMATION

DOI: https://doi.org/10.37365/jti.v9i2.196

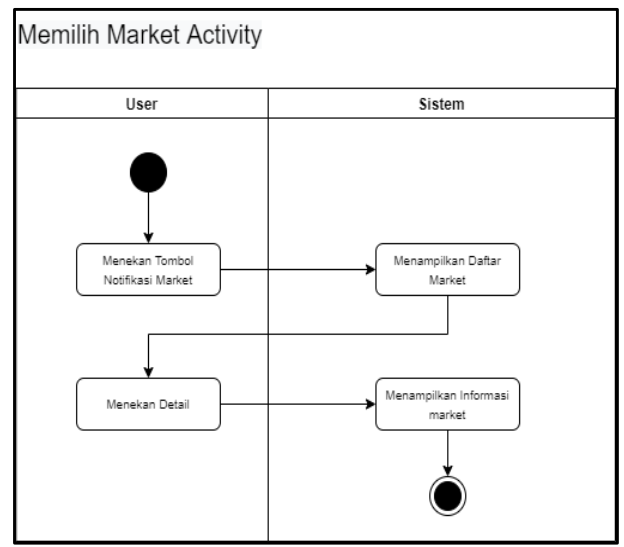

Sumber: (Yulia Lim, 2023) Gambar 4. Activity Diagram Melihat Market

*Activity diagram* itu menjelaskan alur jika pengguna memasuki wilayah radius dari destinasi yang dipilih, maka akan memunculkan daftar market seperti pusatsuvenir, kerajinan tangan dan sebagainya yang terdekat dengan jarak user.

Pengguna dapat memilih diantara menu pada aplikasi tersebut dan dapat memilih destinasi wisata yang akan dikunjungi untuk mendapatkan rute perjalanan dari lokasi pengguna ke destinasi wisata tujuan. Melalui pergerakan pengguna yang mengaktifkan aplikasi denan GPS*,* sistem akan selalu mengikuti pegerakan pengguna yang melakukan perjalanan sampai lokasi destinasi wisata yang menjadi tujuan. Sistem akan selalu membaca dan mengikuti lokasi pengguna sampai pengguna memasuki pembatasan wilayah. Sistem memiliki kemampuan untuk mendeteksi perangkat seluler yang digunakan saat memasuki area yang dibatasi dan memicu munculnya notifikasi pada perangkat selulernya. Aplikasi ini digunakan pada perangkat seluler berbasis Android milik pengguna yang melakukan pergerakan.

Pengguna harus terlebih dahulu memasang sistem itu pada perangkat seluler yang digunakannya, dan setelah sistem terpasang maka pengguna dapat menggunakan aplikasi keratonguide untuk mendapatkan informasi tentang destinasi wisata dan menggunakan peta digital untuk mengetahui rute, jarak, dan waktu perjalanan dari lokasi pengguna ke lokasi destinasi yang menjadi tujuan. Wilayah yang tercakup dalam poligon pada peta yang tampil pada perangkat seluler yang digunakan pengguna merupakan hasil pembatasan wilayah geografis yang diukur berdasarkan radius dari titik pusat pembatasan. Seperti contoh pada Gambar 4 yang memunculkan poligon di destinasi wisata Candi Prambanan sebagai hasil pembatasan secara geografis dengan radius (jarak dari titik pusat destinasi wisata yang dibatasi wilayahnya secara geografis) sepanjang 400 meter.

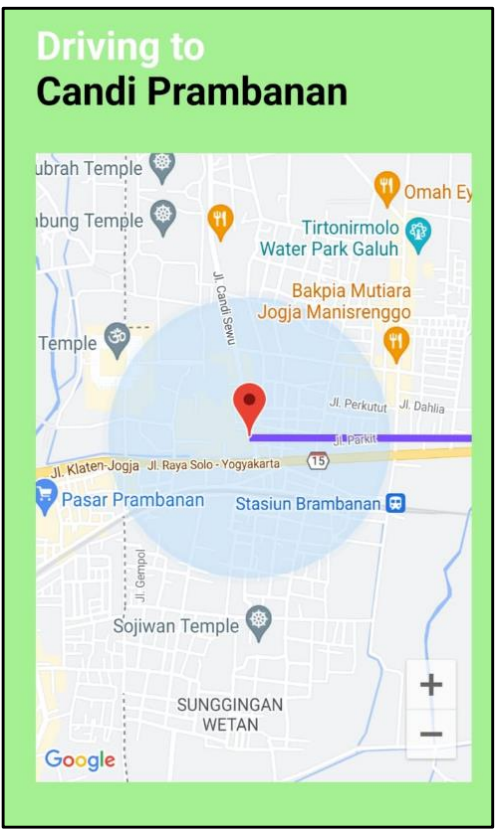

Sumber: (Yulia Lim, 2023) Gambar 4. Pembatasan secara geografis Candi Prambanan dengan radius 400m

#### **Rancangan Basis Data untuk keratonguide**

Untuk menggambarkan model data yang digunakan dalam penelitian ini, digambarkan dengan model obyek yaitu dengan model *entity relationship diagram* (ERD). ERD adalah suatu teknik yang digunakan dalam mendesain basis data untuk menggambarkan hubungan antara entitas,dan atribut yang dimiliki oleh entitas tersebut. Dalam merancang ERD,dilakukan teknik normalisasi yang bertujuan untuk memeriksa ketergantungan antara atribut untuk mengurangi redudansi data dalam database (Thomas Connolly & Begg, 2014). Untuk rancangan ERD keratonguide sudah dalam bentuk normal ketiga yang dapat dilihat pada Gambar 5.

Data tentang destinasi wisata yang ditampilkan kepada pengguna melalui perangkat seluler disimpan dalam basis data dengan menggunakan MySQL. Tabel yang teredapat pada basis data keratonguide terdiri dari 12 tabel yang saling berlesasi untuk menghasilkan informasi yang diperlukan oleh pengguna yang mengakses keratonguide.

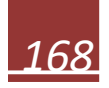

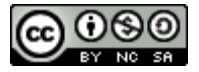

# INFOTECH: JOURNAL OF TECHNOLOGY INFORMATION

DOI: https://doi.org/10.37365/jti.v9i2.196

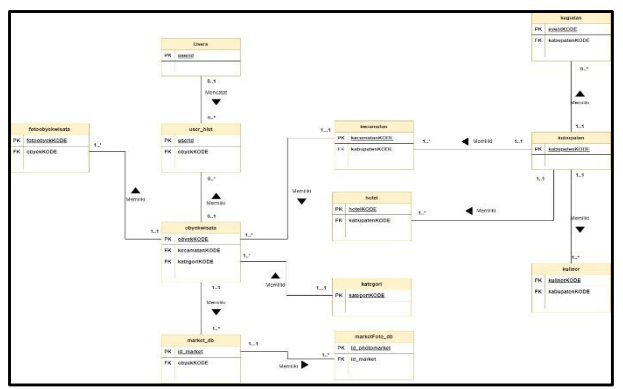

Sumber: (Yulia Lim, 2023) Gambar 5. ERD keratonguide.

Pengujian yang telah dilakukan di Kota Yogyakarta pada 3 (tiga) lokasi destinasi wisata, yaitu kawasan Candi Prambanan, kawasan Malioboro, dan kawasan Kraton Yogyakarta telah menunjukkan hasil yang sesuai dengan rute perjalanan dan tiitk lokasi yang dituju. Gambar 6 berikut ini merupakan hasil pengujian aplikasi keratonguide di Candi Prambanan.

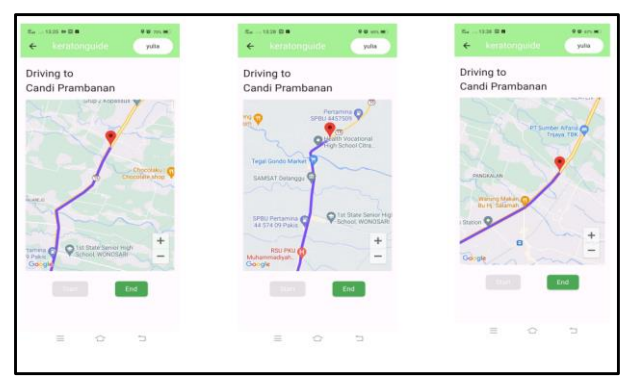

Sumber: (Yulia Lim, 2023) Gambar 6. Pengujian oleh pengguna saat melakukan perjalanan dari Kota Yogyakarta ke Candi Prambanan

Saat aplikasi keratonguide siap untuk mulai memantau *geofence*, permintaan dikirim ke alamat web API untuk mengirim data setiap kali peristiwa *geofence* terjadi. Keratonguide kemudian memutuskan tindakan apa yang harus dilakukan untuk setiap peristiwa pembatasan wilayah. Dalam penelitian ini notifikasi diberikan kepada pengguan saat pengguan memasuki wilayah yang dibatasi secara geografis, dan sekaligus memantau jumlah pengguna di dalam *geofence* dan sekitarnya. Pelacakana dengan penargetan lokasi seperti *geofencing,* memungkinkan menjangkau target pengguna berdasarkan dimana mereka berada dengan waktu dan tempat yang tepat.

Setelah melakukan perjalanan dan memasuki *geofence* di kawasan wisata Candi Prambanan, pengguna akan menerima notifikasi seperti ditunjukkan pada Gambar 7 berikut ini.

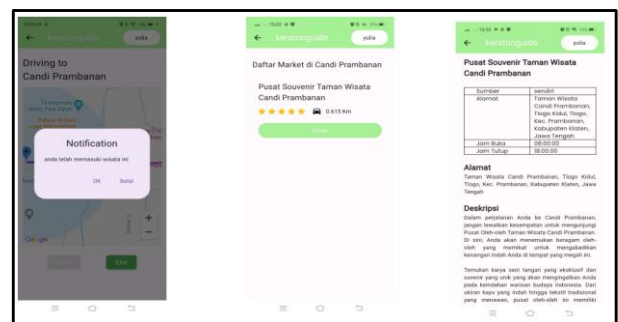

Sumber: (Yulia Lim, 2023) Gambar 7. Pesan Notifikasi Saat Memasuki Geofence Candi Prambanan

Proses yang terjadi secara secara detil dijelaskan seperti beirkut. Berdasarkan pada Gambar 6 dimulai dari urutan pertama berupa pergerakan dari posisi user menuju ke candi prambanan dan jika sudah memasuki daerah radius yang dimiliki oleh Candi Prambanan, maka akan menampilkan pesan notifikasi berupa market yang ada di dalam radius tersebut. Daftar market yang muncul di dalam Candi Prambanan bisa dilihat pada urutan kelima beserta menampilkan detail deskripsi dari market tersebut.

Seperti terlihat pada Gambar 7, kemunculan notifikasi terjadi pada saat pengguna telah melewati garis luar paga geografis (geofence). Untuk melakukan perhitungan jarak antara pengguna dengan titik pusat wilayah yang dipagari digunakan formula *haversine.* Formula *haversine* untuk menampilkan jarak terdekat digunakan bahasa pemograman PHP dan kirim dalam bentuk data tidak terstruktur (JSON) ke sisi Android. Market yang ditampilkan kepada pengguna seperti terlihat pada Gambar 7, yaitu 'Pusat Souvenir Taman Wisata Candi Prambanan' dihasilkan dari tabel marketdb seperti pada Gambar 8 berikut ini:

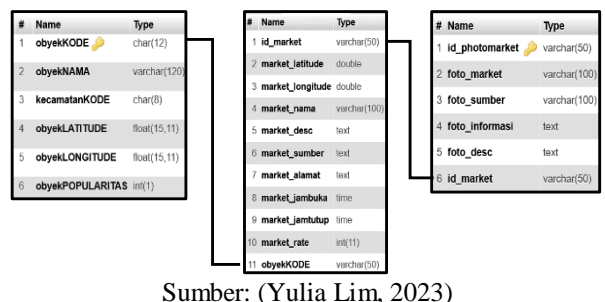

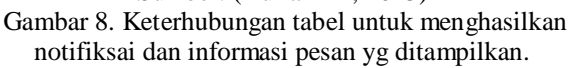

Notifikasi yang diberikan kepada pengguna seluler yang mengakses keratonguide dilakukan ketika pengguna telah memasuki pagar geografis (geofence) dan dekat dengan market yang ada dalam geofence.

Kode program untuk menghitung jarak antara pengguna dengan titik pusat geofence ditunjukkan seperti pada Gambar 9 berkut:

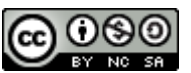

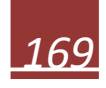

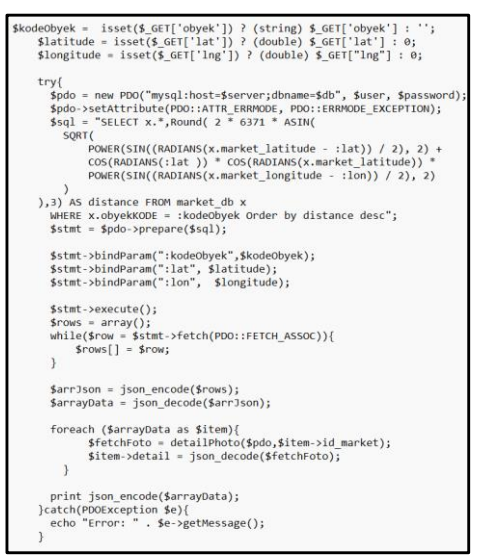

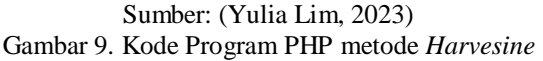

## **KESIMPULAN**

Makalah ini menyajikan sistem pendeteksian pengguna yang menggunakan aplikasi keratonguide dan memasuki pagar geografis (geofence) dalam area destinasi wisata yang telah ditentukan batas geografisnya. Aplikasi mampu melacak dan mendeteksi pergerakan pelanggan melalui penggunaan perangkat seluler dan merekam lokasi pengguna saat ini. Pada saat pelanggan melintasi pagar geografis, sistem terpicu dan memberikan notifikasi kepada pengguna dengan mengirimkan pesan "anda telah memasuki wisata ini". Dengan melakukan akses aplikasi keratonguide melalui perangkat seluler berbasis android, pengguna dapat memperoleh informasi seperti tempat destinasi, hotel, kuliner dan event. Selain informasi tersebut, pengguna dapat melakukan penelusuran tentang destinasi wisata di wilayah Yogyakarta serta market dapat diperkenalkan kepada pengguna.

#### **DAFTAR PUSTAKA**

- Azdy, R. A., & Darnis, F. (2020). Use of Haversine Formula in Finding Distance Between Temporary Shelter and Waste End Processing Sites. *Journal of Physics: Conference Series*, *1500*. https://doi.org/10.1088/1742- 6596/1500/1/012104
- Elaine Cristina Scalabrini, Alexandra I Correia, Alcina Maria de Almeida Rodrigues Nunes, & Claúdia Miranda Veloso. (2023). *Perspectives and Trends in Education and Technology*. Springer Nature Singapore Pte Ltd.

## INFOTECH: JOURNAL OF TECHNOLOGY INFORMATION

DOI: https://doi.org/10.37365/jti.v9i2.196

Kemenparekraf. (2020). Rencana Strategis 2020-2024, Kementerian Pariwisata dan Ekonomi Kreatif RI*.*

- Mohd Izham Jaya, Goh Xin Tong, Mohd Faizal Ab Razak, Azlee Zabidi, & Syifak Izhar Hisham. (2021). Geofence Alerts Application With GPS Tracking For Children Monitoring (CTS). *Nternational Conference on Software Engineering & Computer Systems and 4th International Conference on Computational Science and Information Management (ICSECS-ICOCSIM)*, *1*. https://doi.org/10.1109/ICSECS52883.2021.000 47
- Muhammad Rizky Ramadhan, NM Faizah, & Lucky Koryanto. (2023). Android-Based Health Service Center Search Application in Tasikmalaya City Using Location Based Service (LBS) Method. *Journal Mobile-Tecnologies*, *1*(1), 27–34. https://doi.org/10.59431/jms.v1i1.131
- Sirong Chen, Rob Law, Shaogui Xu, & Mu Zhang. (2020). Bibliometric and Visualized Analysis of Mobile Technology in Tourism. *Sustainability*, *12*(19). https://doi.org/10.3390/su12197975
- Sukmandhani, A. A., Hambali, F., & Mahadhika, G. (2023). Pengembangan Aplikasi Pemantauan Berbasis Lokasi menggunakan Metode Geofencing pada Platform Android. *Jurnal Komunikasi, Sains Dan Teknologi*, *2*(1), 2079– 2087.

https://doi.org/10.36418/comserva.v2i10.573

- T. Bayu Kurniawan. (2020). Perancangan Sistem Aplikasi Pemesanan Makanan dan Minuman pada Cafetaria No Caffe di Tanjung Balai Karimun Menggunakan Bahasa Pemograman Php dan MYSQL. *Jurnal TIKAR*, *1*(2).
- Thomas Connolly & Carolyn Begg. (2014). *Database Systems:A Practical Approach to Design, Implementation, and Management*. Pearson.
- Twana Mustafa, Zardasht Abdulaziz Shwany, Shwan Hadi Saeed, Karwan Khoshnaw, Shayda Khudhur Ismail, & Rzgar Farooq Rashid. (2022). Geolocation-Based Mobile Application. *International Journal of Software Innovation*, *10*(1). https://doi.org/10.4018/IJSI.297513
- Wasino, Desi Arisandi, Nuratri Andanwerti, & Adina Halim. (2018). Data Normalization and Database Design for Joglosemar Tourism. *International Conference on Information Technology, Engineering, Science & Its Applications*. http://ssrn.com/link/ITES-2018.html
- Wasino, Ery Dewayani, Desi Arisandi, & Noeratri Andanwerti. (2019). Informasi Destinasi Wisata Berbasis Peta Google: Studi Kasus Kabupaten Gunungkidul. *Jurnal Teknologi Terapan*, *5*(2).

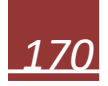